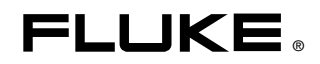

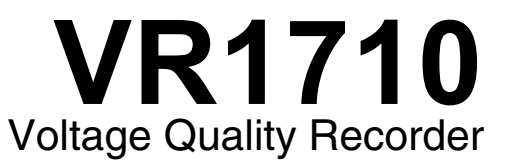

用户手册

October 2007 (Simplified Chinese) © 2007 Fluke Corporation. All rights reserved. All product names are trademarks of their respective companies.

# 日录

#### 标题

#### 页码

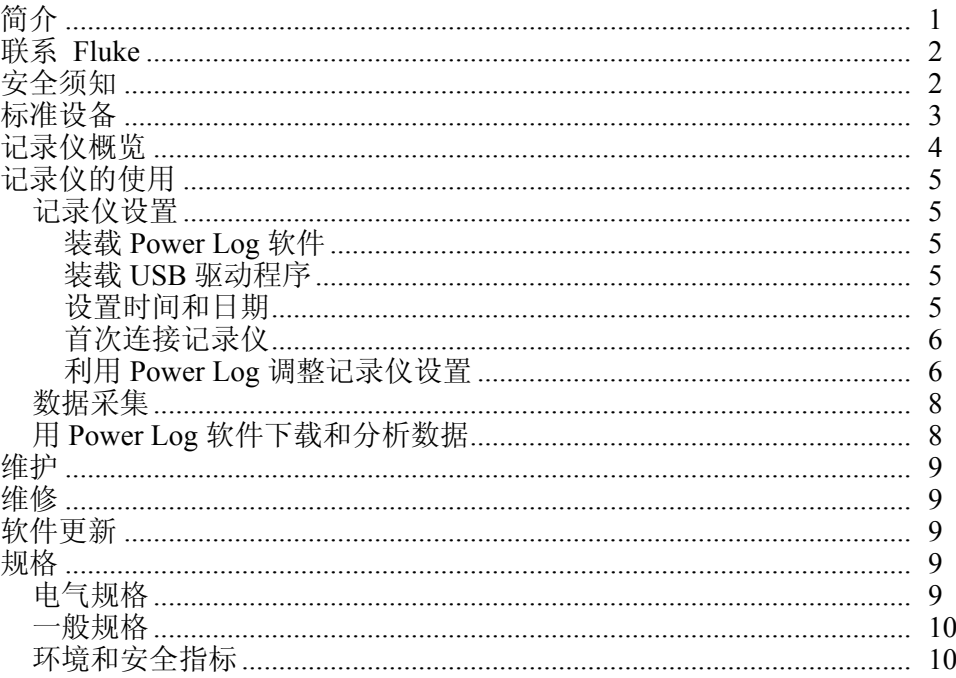

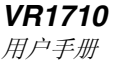

表目录

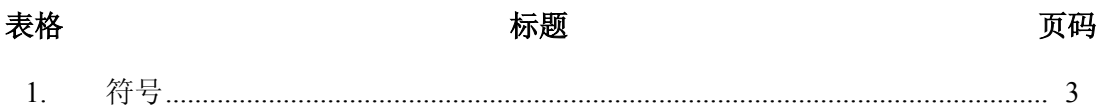

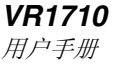

# 图目录

页码

#### $1.$  $2.$  $3<sub>1</sub>$

标题

图

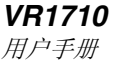

# *Voltage Quality Recorder*

# <span id="page-7-0"></span>简介

Fluke VR1710 电压质量记录仪(以下简称为"记录仪")可记录和存储带电电源 插座的电压趋势数据。一旦用 Power Log 软件完成记录仪记录参数的设定,记录仪 就开始采集可下载到个人电脑(PC)进行全面分析的数据。其先进的设计确保能 准确记录所有电压参数。

记录仪和 Power Log 软件的特性包括:

- 记录时间间隔可配置
- 提供图形格式和电子数据表格式的数据摘要
- 带时间戳的 Min(最小值)、Max(最大值)和 Average RMS (平均有效值)
- 瞬态波形记录
- 个次谐波值和时间曲线图
- 可通过(附带的) USB 电缆将记录的数据下载到 PC 机
- 打印表格、图形和综合的格式化报告
- 查看、打印和导出数据

详情请参阅 *VR1710* 手册光盘中附带的 *Power Log* 用户手册。该手册提供了安装和 使用说明, 以及连接至 Fluke 电力质量检测仪器的常规说明。

#### W小心

#### <span id="page-8-0"></span>为了避免损坏记录仪,请遵循以下指导原则: 请勿使用芳香族或氯化溶剂清洁仪表。这些溶液会与记录仪中所用的 塑料产生反应。

本手册中及记录仪上所用的安全和电气符号如表 1 所示。

| 符号                      | 含义                                                                           | 符号                         | 含义                                                                       |
|-------------------------|------------------------------------------------------------------------------|----------------------------|--------------------------------------------------------------------------|
|                         | 有危险。重要信息。                                                                    | 区                          | 请勿将本品作为未分类的废弃物处理。<br>请访问 Fluke 的网站了解回收信息。                                |
|                         | 危险电压。有触电危险。                                                                  | 口                          | 双重绝缘                                                                     |
| CE                      | 符合欧盟(European Union)相关指令。                                                    | $\boldsymbol{C}$<br>N10140 | 符合澳洲有关标准。                                                                |
| $\mathbf{\mathbb{G}}$ . | 符合加拿大和美国的有关标准。                                                               | <b>CAT II</b>              | 本设备的设计使设备能够承受由固定安<br>装设备提供电源的耗能设备, 例如电视<br>机、电脑、便携工具及其它家用电器所<br>产生的瞬态高压。 |
| ▒                       | 锂电池<br>切勿与固态废弃物一同丢弃。用完的电池应由专业的回收者或危险物料处理厂负责妥善丢弃。<br>请联系授权的 FLUKE 服务中心了解回收信息。 |                            |                                                                          |

表 **1.** 符号

# 标准设备

记录仪配备有下列物品:

- 电压记录仪,配 23 cm (9 in) 电源线
- 一组六个 IEC 电源转换母插头,可供全球范围使用:
	- o B 型 美洲、中美洲、日本
	- o F 型 欧洲
	- o G 型 英国、爱尔兰、马来西亚、新加坡
	- o I 型 澳大利亚
	- o J 型 瑞士
	- o L 型 意大利、北非
- USB A/B 电缆,兼容 USB 1.1 和 2.0 传输率。
- <span id="page-9-0"></span>• 产品光盘包含:
	- o *VR1710* 用户手册(英语、法语、意大利语、德语、西班牙语、 葡萄牙语和简体中文)
	- o *Power Log* 用户手册
	- o Power Log 软件
	- o VR1710 USB 驱动程序
- 打印版多语言保修手册(语言同上)
- 校准证书

# 记录仪概览

图 1 显示记录仪的特性。

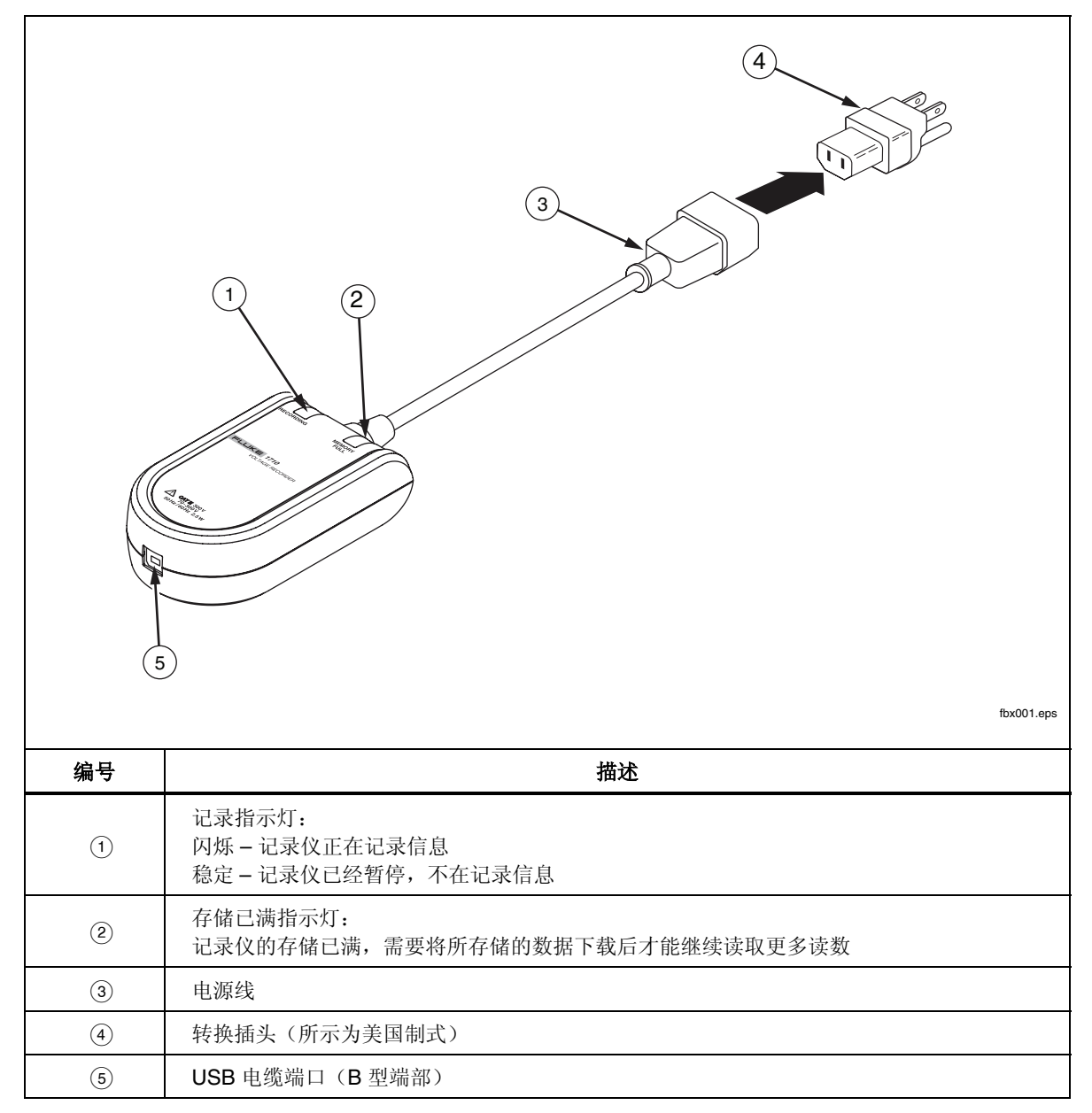

#### 图 **1. VR1710** 电压质量记录仪

# <span id="page-10-0"></span>记录仪的使用

记录仪的使用可归纳为以下步骤:

- 1. 记录仪设置
- 2. 数据采集
- 3. 用 Power Log 软件下载和分析数据

以下各部分将对这些步骤作更详细的解释。

#### 记录仪设置

在采集数据之前必须先设置记录仪。以下各部分解释了必需的步骤。

#### 装载 *Power Log* 软件

在使用记录仪之前,需要先将 Power Log 软件和 VR1710 USB 驱动程序装载到 PC 机。*VR1710* 产品光盘中包含了这两项内容,并提供了一个界面,方便将软件和 手册装载到 PC 机。

有关 Power Log 软件安装的详细说明,请参阅同样位于 *VR1710* 产品光盘中的 *Power Log* 用户手册内的"*Installing Power Log*"(安装 *Power Log* 软件)。

#### 装载 *USB* 驱动程序

要装载 VR1710 USB 驱动程序:

- 1. 在 PC 机上运行 *VR1710* 产品光盘。
- 2. 单击 **VR1710 USB Driver Installation**(VR**1710 USB** 驱动程序安装)。
- 3. 单击 **Install**(安装)选择默认的目录,或单击 **Change Install Location…** (更改安装位置), 并将文件路径更改为不同位置。所需的文件被复制到 PC 机中。
- 4. 重新启动 PC 机结束驱动程序安装。

#### 设置时间和日期

在检索记录仪中的数据时,Power Log 软件使用 PC 机的内部时钟作为时间和日期 参照。所以在运行 Power Log 软件前准确设置 PC 机的时间和日期非常重要。

要设置 PC 机的内部时钟:

- 对于 Windows XP 系统,在控制面板中设置日期和时间。
- 对于非 XP 系统, 可在 Windows 用户指南中找到关于设置日期和时间的 信息。

注意

在记录仪捕获事件期间,如果 *PC* 机的内部时钟从夏令时切换为标准 时间,或者相反,则对时间更改前的事件,应增加或减去一个小时来 校正开始时间和结束时间(如果显示日期和时间的话)。

#### <span id="page-11-0"></span>首次连接记录仪

记录仪插入标准电源插座并通过附带的 USB 电缆连接至 PC 机。它应放置在容易 插拔的位置。使用适合所在国家电力类型的适配器(包含)。

1. 将记录仪电源线插入电源插座。

注意

在安装好记录仪并将记录仪插入和连接至 *PC* 机前,请不要 运行 *Power Log* 软件。如果 *Power Log* 软件在连接记录仪 之前就启动,将不能识别记录仪。

- 2. 用 USB 电缆将记录仪连接至 PC 机。
- 3. 如果是首次将记录仪连接至 PC 机,Windows 会找到记录仪并显示 Windows **New Hardware Wizard**(新硬件向导)。

要完成安装程序,请遵照下面的步骤操作:

- 1. 单击 **Next**(下一步)选择 **Install the software automatically (Recommended)** (自动安装软件(推荐))选项。
- 2. 单击 **Finish**(完成)。

如需要最新的记录仪固件,请参阅 *Firmware Updates*(固件更新)。

#### 利用 *Power Log* 调整记录仪设置

在使用记录仪采集数据前,必须用 Power Log 软件在记录仪上设置所要的各个 变量。

要设置这些值:

- 1. 将记录仪连接至 PC 机。
- 2. 启动 Power Log 软件。注意 **Select Serial Port**(选择串行端口)菜单显示 **Fluke VR1710**。如果未显示,单击列表的右箭头向下滚动到它的位置。 如果列表中未显示 **Fluke VR1710**,继续保持记录仪连接,然后关闭再重新 打开 Power Log。**Fluke VR1710** 现在应当显示在列表中。

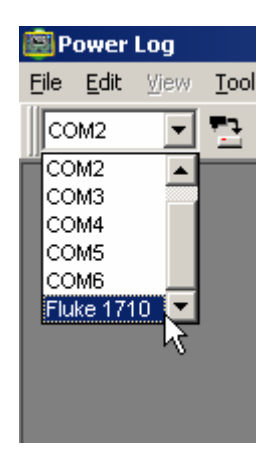

图 **2. Power Log** 下拉列表

fbx001.bmp

<span id="page-12-0"></span>3. 单击 (**VR1710 Settings**)(**VR1710** 设置)。

在 Settings(设置)屏幕中,您可以指定记录时间间隔、触发事件的电压 骤降和骤升门限值,或者清除记录仪的存储。

4. 输入需要的设置值并按应用。如果不按 应用按钮,记录仪将恢复为先前设 置。

注意 每次打开 设置时,将停止记录数据,并且在重新插入记录仪 之前不会重新开始。

已用记录存储空间的百分比显示。典型连续测量 下方显示估计的记录时间。这表示记录仪能采集数据的总时间量。 如果检测到瞬态高压,存储的波形将缩短最大记录时间。

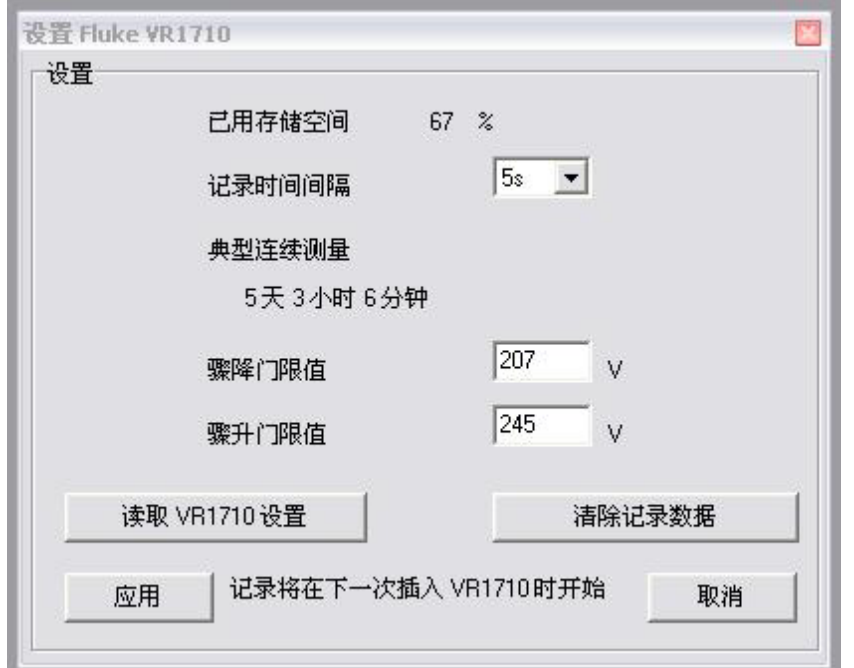

图 **3.** 设置

fcd003.bmp

说明

在选择记录时间间隔时,请注意记录时间间隔越短,记录仪存储 空间耗尽之前所获取的数据时段也越短,但是较短的记录时段所 获取的数据要比使用较长时段更为丰富。

5. 一旦设置正确,单击应用。

6. 关闭设置屏幕并将记录仪与 PC 机断开连接。

#### <span id="page-13-0"></span>数据采集

现在记录仪已经作好采集数据的准备了。将记录仪插入标准电源插座,它将根据 "*记录仪设置"*部分确定的设置开始记录数据。

将记录仪保持在连接状态数小时或数天,具体时间取决于您的应用。当准备就绪, 或者记录仪的存储已满时,将它从电源插座中拔出,然后将它连接至运行 Power Log 软件的 PC 机。

电力公司的专家也可将记录仪寄给电力用户,将它连接至他们自己的电源插座一段 时间。当完成数据采集时,用户将记录仪寄还给电力公司专家。专家利用 Power Log 软件分析所采集的数据。

记录仪的非易失性存储器可确保设置值、采集的数据和实时时钟数据在运输过程中 不会丢失。

#### 用 *Power Log* 软件下载和分析数据

要从记录仪下载数据,打开 Power Log 软件并单击 (**Data Download**) (数据下载)。

记录仪数据被下载到 PC 机。Power Log 询问是否想要继续测量数据并提供三个 选项:

- 继续测量 (**Yes**)(是)
- 停止测量 (**No**)(否)
- 继续测量但清除数据下载之前记录仪中的所有存储内容(**Yes, and Erase memory**)(是,但清除存储)。 注意所有先前的测量数据将丢失,所以在退出前,应确保在 Power Log 中 保存数据。

关于数据分析的深入信息,请参阅产品光盘上 *Power Log* 用户手册中的"*Analyzing Data*"(分析数据)部分。

## <span id="page-14-0"></span>维护

记录仪为免维护产品。请将它保持清洁以便检查外观。要清洁记录仪,将它从插座 中拔出,然后用干燥、干净的布擦拭。

#### W小心

#### 为了避免损坏记录仪,请勿使用芳香族或氯化溶剂清洁仪表。这些溶 液会与记录仪中所用的塑料产生反应而导致损坏。

# ※ 注意

记录仪时钟由不可更换的锂离子充电电池供电。 切勿与固态废弃物一同丢弃。用完的电池应由专业的回收者或危险 物料处理厂负责妥善丢弃。

请联系授权的 *FLUKE* 服务中心了解回收信息。

## 维修

记录仪不包含用户可自行维修的零部件。不论打开机壳或试图这样做,均将导致 保修和安全认证失效。USB 电缆是 VR1710 套包中唯一的替换件。如果需要维修或 校准,请联系当地的经销商或 Fluke 授权服务中心(请见"*联系 Fluke*)。

### 软件更新

Fluke 可能定期提供记录仪的软件和内部固件更新。要下载最新的 Power Log 软件 或固件,请访问 www.fluke.com 上的 Support(支持)页面。

# 规格

#### 电气规格

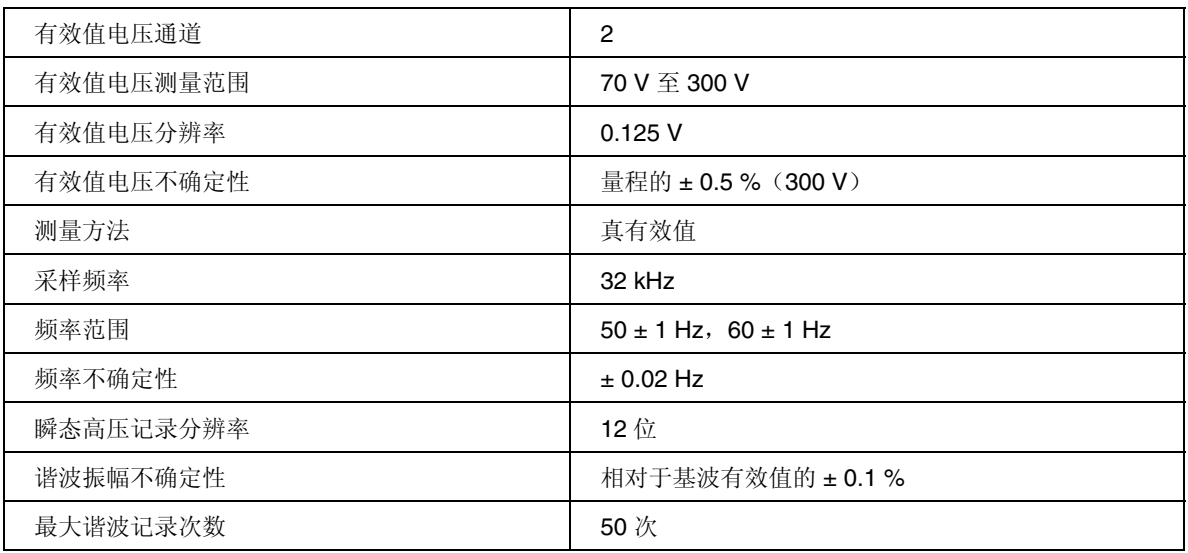

#### <span id="page-15-0"></span>一般规格

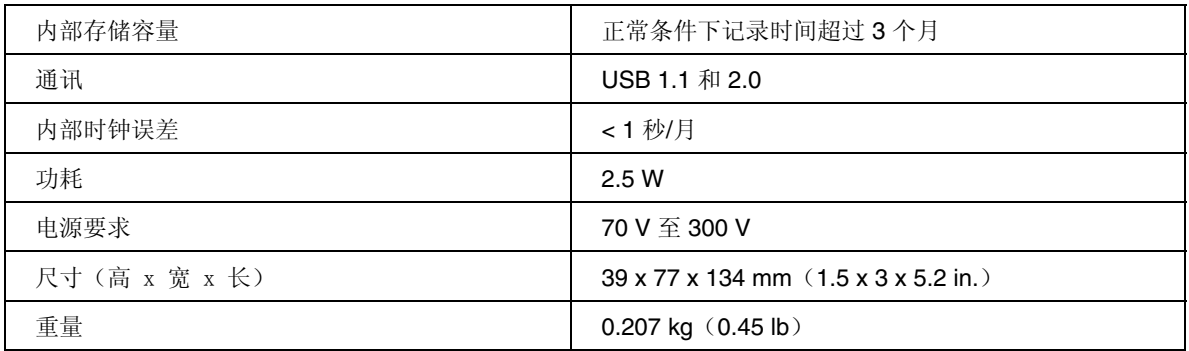

### 环境和安全指标

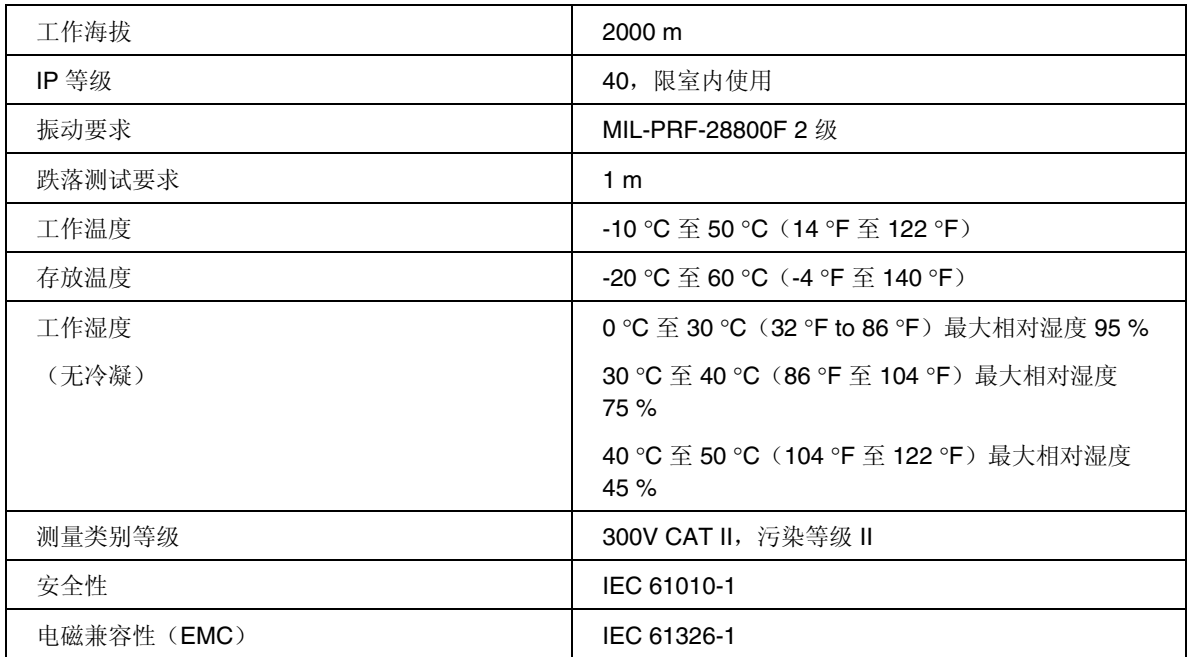